# 知 某局点无线终结者本体WT1024-X-EI在WX5540H无线控制器上注册失败问题 排查经验案例

[软件升级](https://zhiliao.h3c.com/questions/catesDis/216) [设备管理](https://zhiliao.h3c.com/questions/catesDis/666) AP[管理](https://zhiliao.h3c.com/questions/catesDis/675) [wlan](https://zhiliao.h3c.com/questions/catesDis/170)优化 **[徐猛](https://zhiliao.h3c.com/User/other/4063)** 2019-09-18 发表

#### 组网及说明

普通无线组网,使用无线终结者注册到无线控制器上。

### 问题描述

现场的无线终结者本体WT1024-X-EI,始终无法注册到无线控制器WX5540H上,display wlan ap all查 看本体注册状态卡在"IL"状态和"I"状态之间。

#### 过程分析

查看无线控制器上的ap版本文件列表,发现有该型号的本体适配的名为wt1024x.ipe文件,但是会提示: Failed to set wt1024x.ipe as boot file, the image wt1024x.ipe is incompatible with hardware.即提示系 统版本和硬件不适配,但是该型号查看版本说明书是适配的。

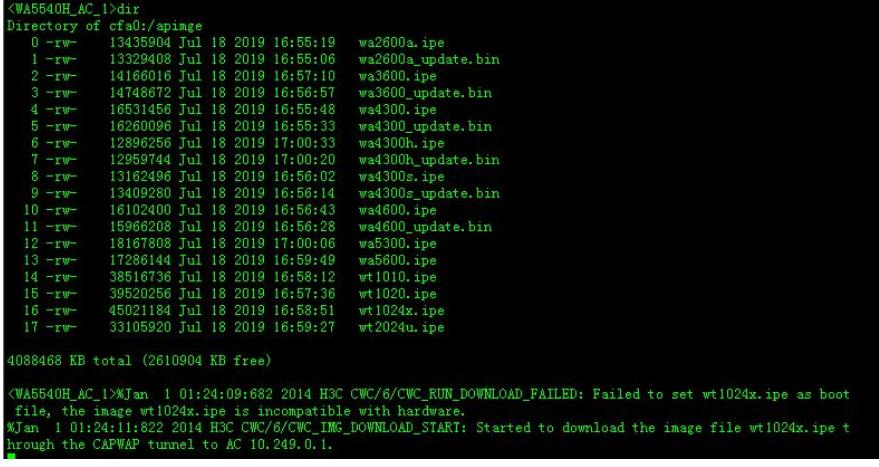

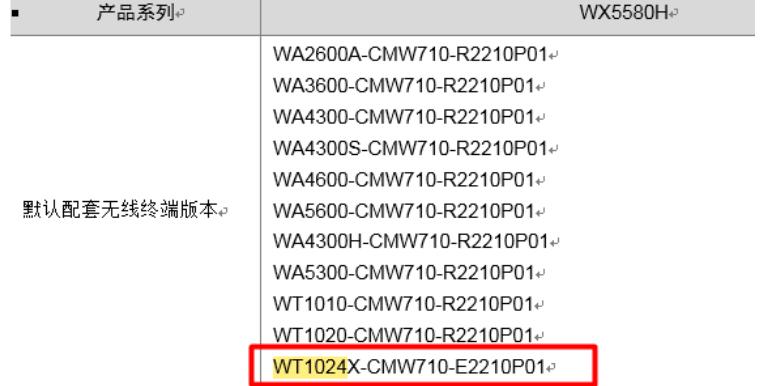

后来进入到ap的系统下, 查看了下ap的系统版本为V7, R2228版本, 但是版本说明书中写到, 该ap适 配的版本为V7,E2210P01版本,即当前本体版本已经高于无线控制器所能提供的版本。所以怀疑注 册不上线,与本体当前版本过高有关。

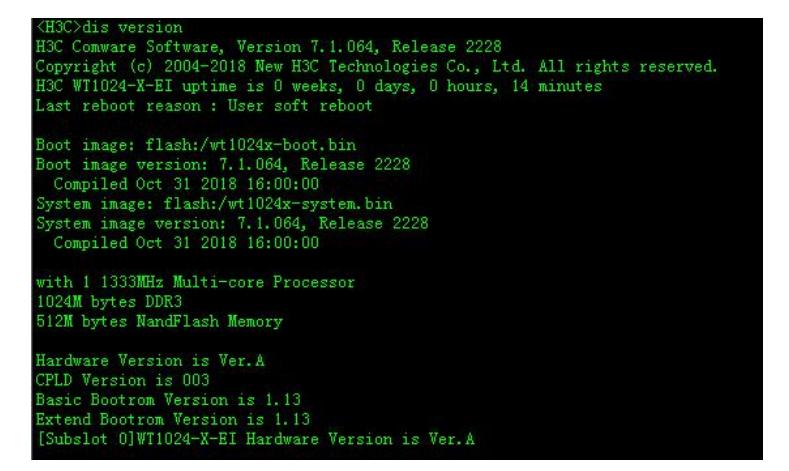

## 解决方法

- 本地当前版本为2228的版本,而现场的无线控制器版本为R5210P01版本,适配的该本体版本为E2210 P01,比设备当前版本要低。后续可以尝试使用下面三种方式解决下:
- (1) 在无线控制器上创建一个手工ap模板,同时在ap模板下,关闭版本升级功能。
- # 创建手工AP, 名称自拟, 型号名称为Wt1024X-EI。
- [AC] wlan ap 【ap名字】 model Wt1024X-EI
- # 设置AP的序列号为219801a1arc193000269。
- [AC-wlan-ap-officeap] serial-id 219801a1arc193000269

### #开启版本禁止升级功能

- [AC-wlan-ap-officeap] firmware-upgrade disable
- (2) 直接将本体在boot下进行格式化后,重新注册测试
- (3) 现场无线控制器版本太老了,建议可以直接将无线控制器进行升级